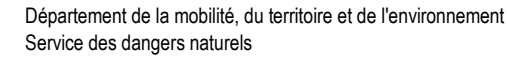

Departement für Mobilität, Raumentwicklung und Umwelt

Dienststelle Naturgefahren

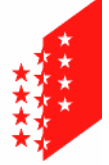

# **CANTON DU VALAIS KANTON WALLIS**

# **Technische Richtlinie**

 **Verfasser** DNAGE

 **Datum** 17.10.2022

**Naturgefahrenkarten** 

Technische Richtlinie zur Erfassung und Abgabe von Geodaten

in Zusammenhang mit Naturgefahren

# **Version 2.3**

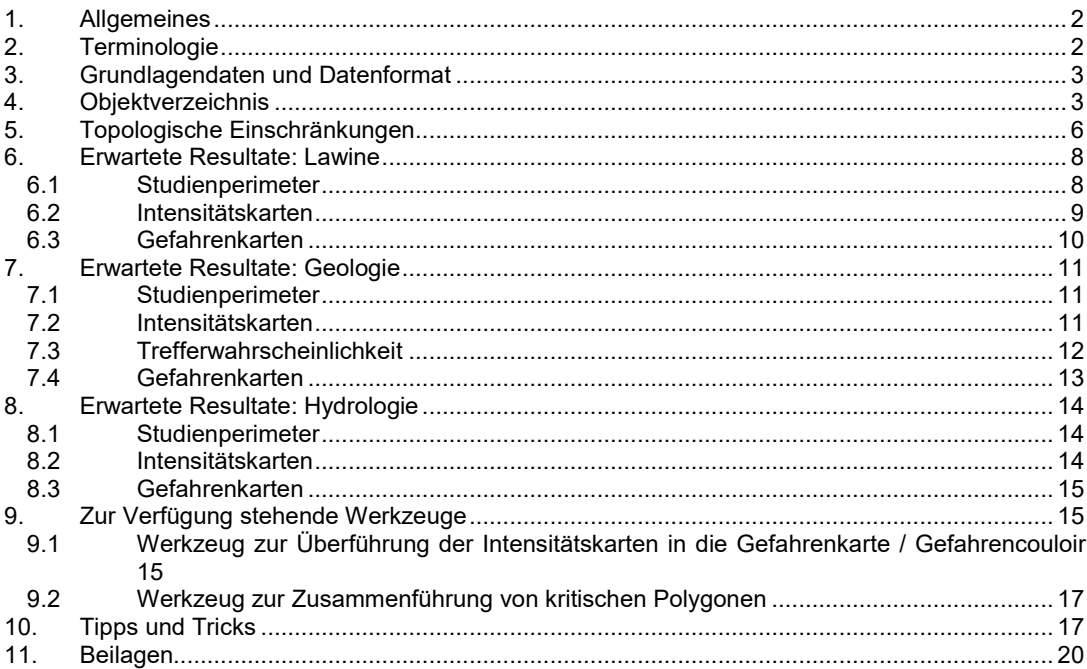

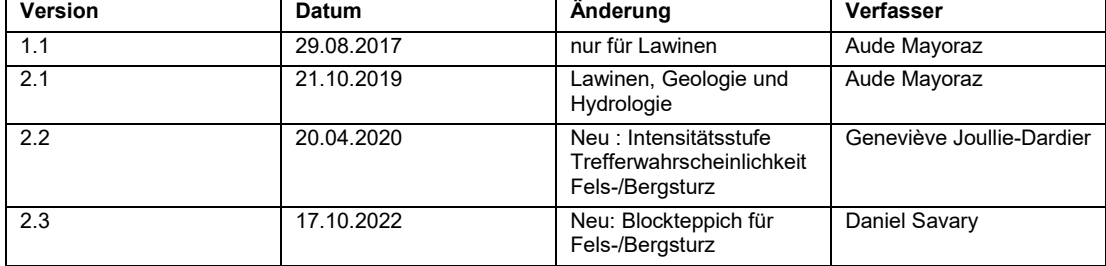

# **1. Allgemeines**

Nach Inkrafttreten der Geoinformationsgesetzgebung (GeoIG, GeoIV), die darauf abzielt, Geodaten zu harmonisieren und der Öffentlichkeit zugänglich zu machen, müssen Geodaten im Zusammenhang mit der Kartierung von Naturgefahren nach dem vom Bund definierten nummerischen Modell (Datenmodell für die Gefahrenkartierung, Identifikation 166.1, BAFU, version 1.3, 2021) in digitaler Form erstellt, geliefert und bereitgestellt werden.

Um die Bereitstellung von Geodaten durch die beauftragten Büros zu erleichtern, bietet die DNAGE auf ihrer Internetseite (https://www.vs.ch/web/sdana/cartes-de-danger) folgende Leistungen an:

- eine vorformatierte Geodatabase (Format «.gdb» ESRI)
- eine vorformatierte GeoPackage (Format «.gpkg» OpenSource)
- eine Darstellungsvorlage und entsprechende .lyr und .qlr-Dateien zur Darstellung in einem GIS (ArcGIS / QGIS).
- die vorliegende technische Richtlinie, die das Objektverzeichnis beschreibt (vgl. § 4) und einige Tipps zur Verbesserung der Qualität der gelieferten Geodaten gibt (vgl. § 10).
- ein Arbeitswerkzeug zur Überführung der Intensitätskarten in die Gefahrenkarte (vgl. § 9).

#### **2. Terminologie**

 $\overline{a}$ 

| Attribut                              | Die Felder einer Feature-Class werden als Attribut bezeichnet.                                                                                                    |
|---------------------------------------|----------------------------------------------------------------------------------------------------|
| Objektverzeichnis                     | Darstellung eines Datenmodells in tabellarischer Form. Die<br>Objektklassen werden mit ihren Attributen, den zu<br>verwendenden Datentypen sowie Hinweisen zu Wertebereich,<br>Inhalt und Definition der Attribute angegeben. |
| Feature-Class                         | Objekte mit demselben Geometrietyp und Attributen werden in<br>einer Feature-Class zusammengefasst.                                                                                                    |
| Lawinengefahrencouloir                | Gefahrenkarte pro Lawinencouloir/-zug.                                                                                                    |
| normierte Gefahr                      | Gefahr gemäss den Empfehlungen des BAFU ermittelt und<br>Gefahrenstufe gemäss Intensitäts-Wahrscheinlichkeits-<br>Diagramm (Gefahrenkarten-Matrix) festgelegt.                                                                |
| Gefahrenhinweis                       | Gefahr, die nicht im Detail analysiert wurde. Für geologische<br>Gefahren kann die Gefahr bestätigt oder vermutet sein.                                                                                                    |
| Gesamtstudie (Lawinen)                | Studie oder Aktualisierung einer bestehenden Gefahrenkarte,<br>bei der die Gesamtheit eines oder mehrerer Lawinencouloirs<br>analysiert wird.                                                                                 |
| Expertise (Lawinen)                   | Gutachten, ergänzende Detailanalyse der Kräfte und<br>Einwirkungen einer Lawine auf ein Gebäude, das sich in einem<br>Detailperimeter oder im Gefahrenhinweisperimeter befindet.                                              |
| Hauptprozess <sup>1</sup>             | Gemäss dem Minimalmodell des BAFU müssen bei der<br>Naturgefahrenkartierung die folgenden Prozesse<br>ausgeschieden werden: Wasser, Rutschung, Sturz, Lawine<br>und andere                                                    |
| Teil- oder Unterprozesse <sup>1</sup> | Detailliertere Unterteilung des Hauptprozesses in:                                                                                                    |
|                                       | Lawine: Fliesslawine, Staublawine und Schneegleiten                                                                                                    |
|                                       | Wasser: Überschwemmung, Übermurung und Ufererosion                                                                                                    |
|                                       | Rutschung: permanente Rutschung, spontane Rutschung<br>und Hangmure                                                                                                    |
|                                       | Sturz: Stein-/Blockschlag, Eisschlag und Fels-/Bergsturz                                                                                                    |
|                                       | andere: Einsturz/Absenkung                                                                                                    |
| Gefahrenhinweisperimeter<br>(Lawine)  | Gebiete mit Gefahrenhinweis in Bezug auf den Prozess<br>Lawine                                                                                                    |
| Detailperimeter (Lawine)              | Perimeter, in dem die normierten Gefahrenstufen (rot, blau,<br>gelb) in Bezug auf den Prozess Lawine detailliert<br>ausgeschieden sind. Diese Perimeter liegen meist in der<br>Bauzone.                                       |
| Untersuchungsgebiet                   | Das Untersuchungsgebiet umfasst den gesamten Perimeter,                                                                                                    |

<sup>1</sup> Um das kantonale Datenmanagement zu erleichtern, wird diese Nomenklatur hier nicht systematisch eingehalten.

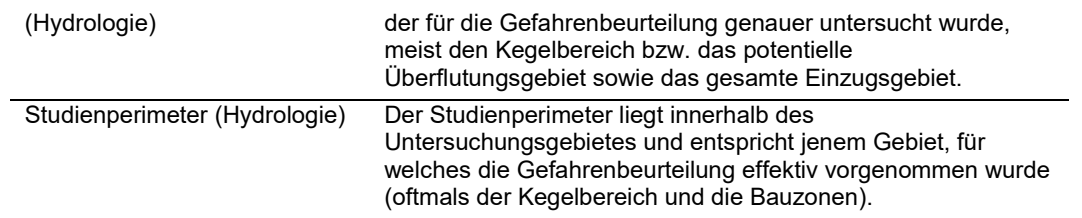

# **3. Grundlagendaten und Datenformat**

Die Dienststelle Naturgefahren (DNAGE) liefert den beauftragten Büros die nachfolgenden **Grundlagendaten**:

- den (die) Studienperimeter
- für den Prozess Lawine: die Nummern der bereits untersuchten Lawinencouloirs

Die Geodaten müssen im Koordinatensystem CH1903+/LV95 (ESPG: 2056) dargestellt und wahlweise in einem der nachfolgenden **Datenformate** abgegeben werden:

- Interlis 1
- File Geodatabase ESRI
- OGC GeoPackage (OpenSource)

Falls die Daten im Format File Geodatabase ESRI oder GeoPackage geliefert werden, muss der Auftragnehmer zwingend die durch die DNAGE vorformatierte Databasen zur Abgabe der Studienperimeter, der Intensitätskarten und der Gefahrenkarte verwenden.

Zusammen mit der Abgabe der Geodaten müssen der Bericht sowie sämtliche Karten im .pdf Format abgegeben werden.

Im Sinne einer Qualitätskontrolle müssen die Geodaten der DNAGE vom Auftragnehmer vor der endgültigen Datenlieferung zur Prüfung zugestellt werden. **Daten, die der vorliegenden Richtlinie nicht entsprechen, werden zur Korrektur an den Auftragnehmer retourniert, dies ohne Anspruch auf Zusatzentschädigung im Rahmen des genehmigten Mandats.**

# **4. Objektverzeichnis**

Das nachfolgende Objektverzeichnis gilt für alle Naturgefahrenprozesse. Die Liste der Werte wurde hingegen in den Geodatenbanken, die den Auftragnehmern von der DNAGE geliefert wurden, nach den Eigenheiten des jeweiligen Gefahrenprozesses gefiltert.

Der **Studienperimeter** muss für die folgenden Prozesse geliefert werden:

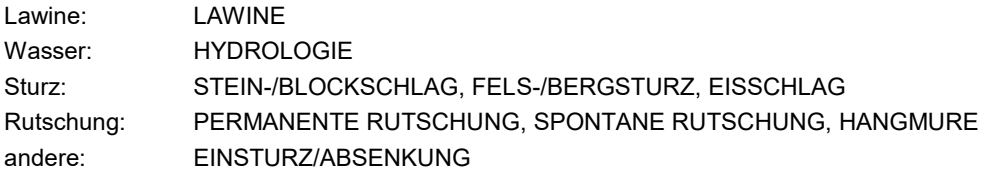

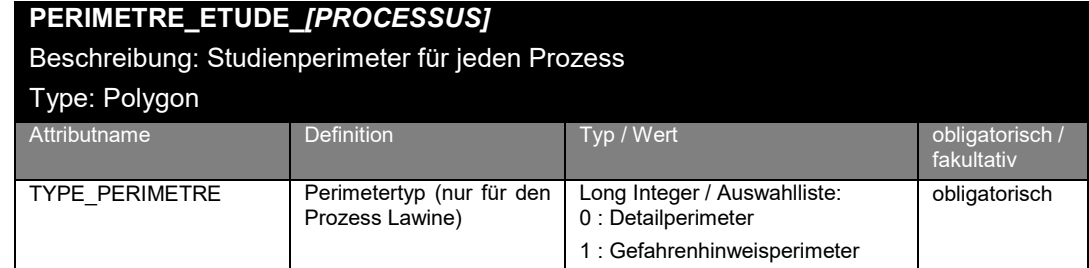

Die **Polygone der Intensitäten** müssen für die nachfolgenden Prozesse geliefert werden:

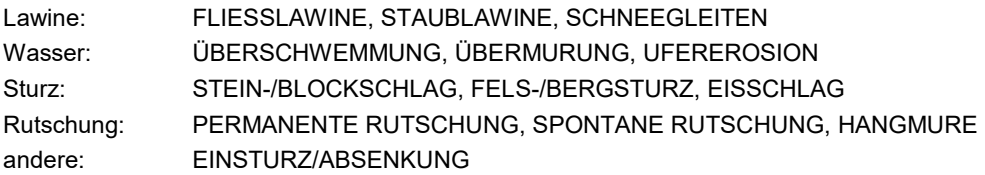

# **INTENSITE\_***[PERIODE]\_[SSPROCESSUS]*

Beschreibung: Intensitäten pro Wiederkehrperiode (T30, T100, T300 und TEXT) und **Unterprozess** 

Typ: Polygon

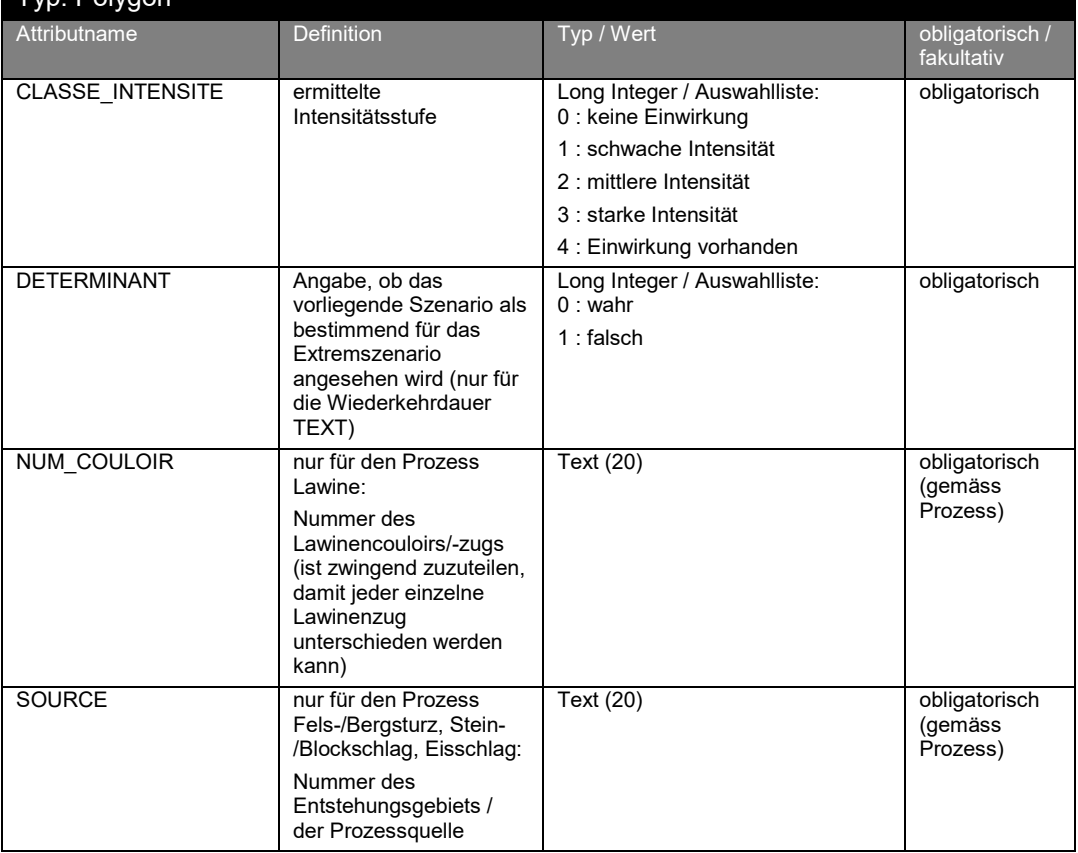

Die **Gefahrenpolygone** müssen für die nachfolgenden Prozesse geliefert werden:

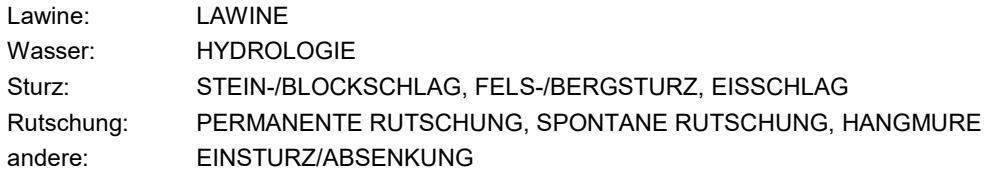

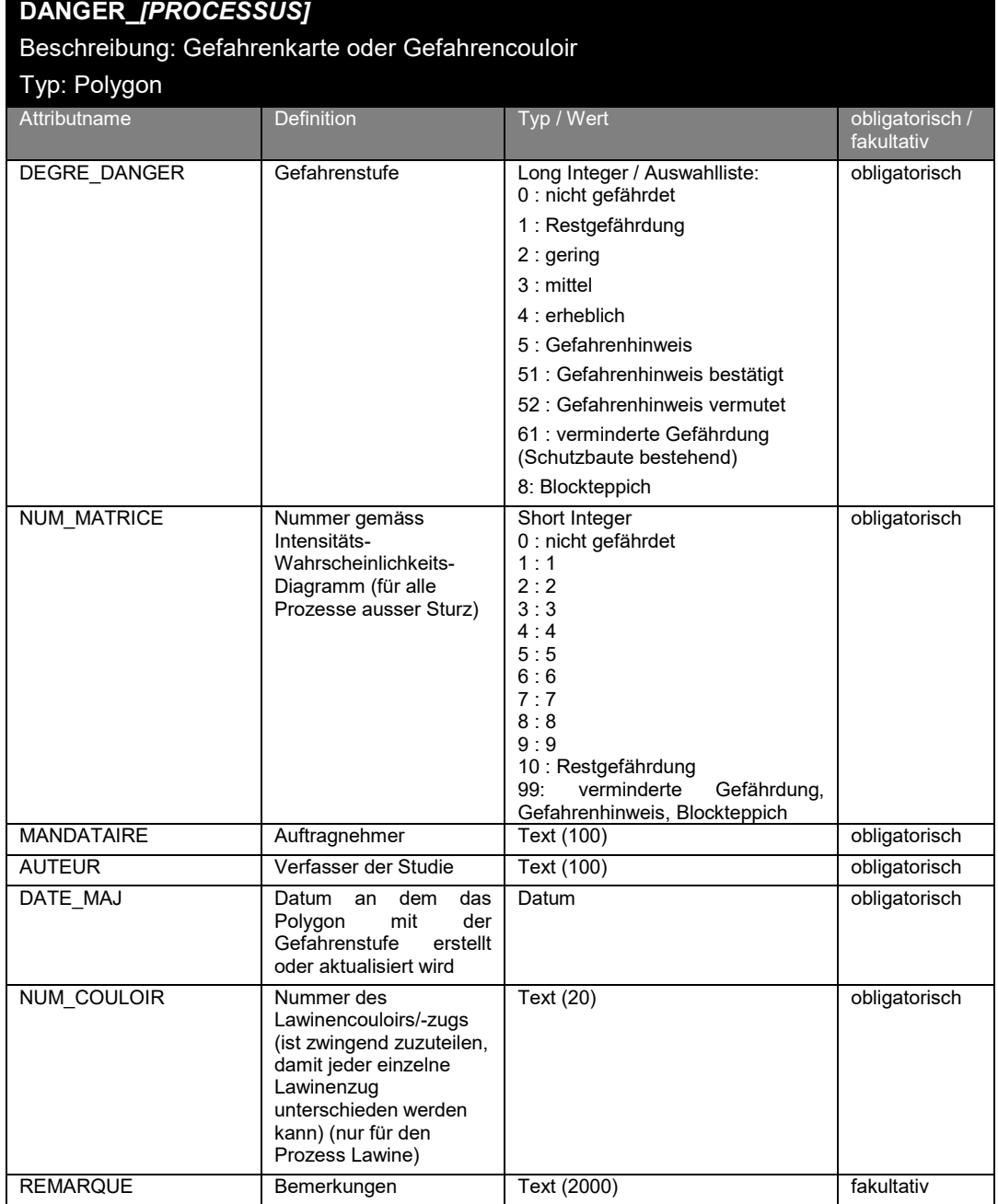

Die **Trefferwahrscheinlichkeiten** müssen nur für die nachfolgenden Unterprozesse angegeben werden:

# Sturz: STEIN-/BLOCKSCHLAG, EISSCHLAG, FELS-/BERGSTURZ

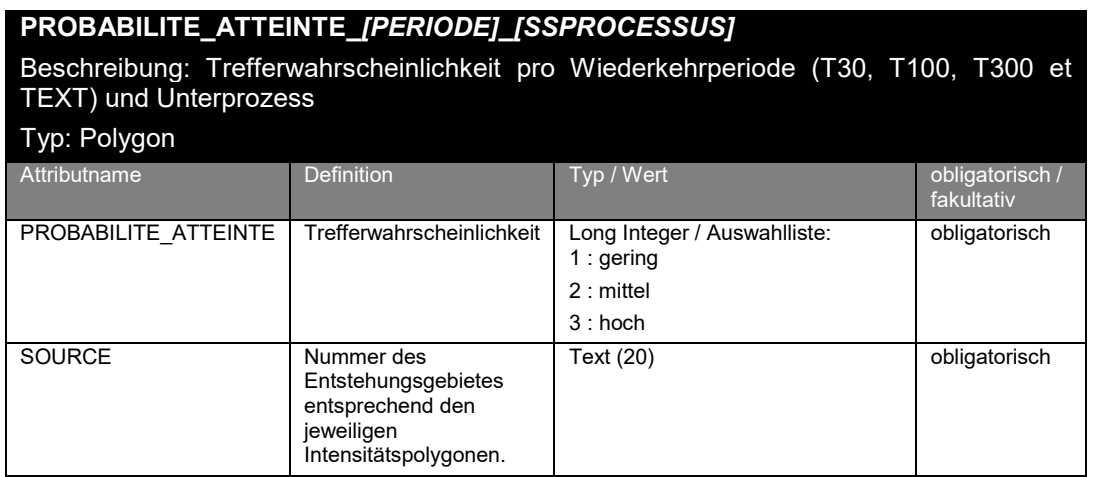

# **5. Topologische Einschränkungen**

- 1) Polygone mit einer Fläche kleiner 10 m<sup>2</sup> sind nicht zulässig ( $\rightarrow$  Kleinstflächenbereinigung) ausser in begründeten Einzelfällen.
- 2) Polygonüberlappungen und Zwischenräume zwischen Polygonen sind ebenfalls nicht zulässig, ausser in Fällen, in denen sie aus einem unterschiedlichen Entstehungsgebiet/Einzugsgebiet oder einem anderen Couloir stammen. Aneinandergrenzende Polygone müssen perfekt aneinanderpassen.

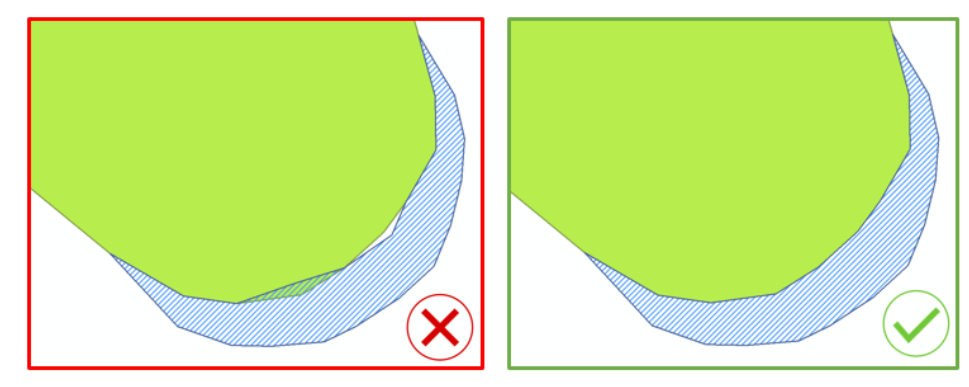

*Abbildung 1: Beispiel für aneinander grenzende Polygone, falsch (links) und richtig (rechts)* 

3) Überlappungen zwischen Polygonen mit Gefahrenhinweis und Polygonen der normierten Gefahr sind nicht zulässig.

4) Für den Prozess Lawine muss das Polygon mit Gefahrenhinweis so angepasst werden, dass die Übereinstimmung mit den Polygonen der normierten Gefahr in demselben Lawinencouloir gegeben ist.

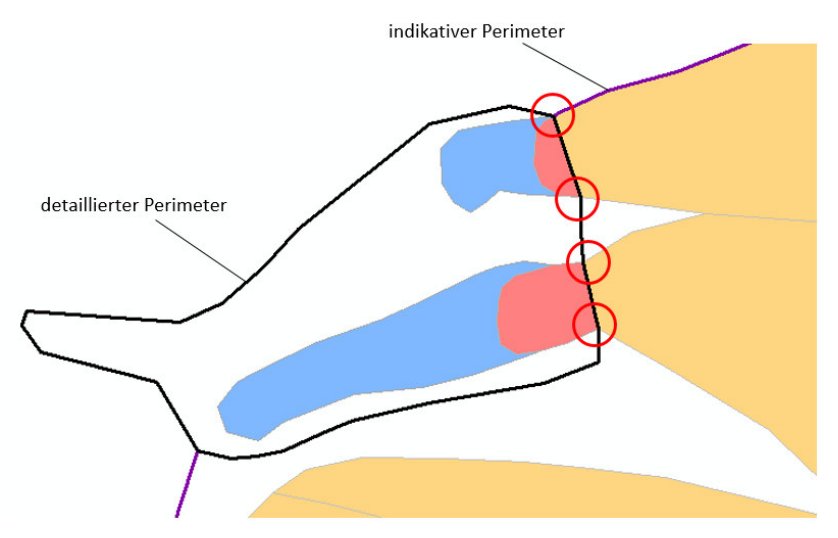

*Abbildung 2: Beispiel einer durchgehenden Übereinstimmung zwischen dem Gefahrenhinweispolygon und den Polygonen der normierten Gefahr im Detailperimeter.* 

5) Im Falle geologischer Gefahren können Gefahrenpolygone mit verminderter Gefährdung den Gefahrenbereich überlagern. Polygone mit verminderter Gefährdung müssen vollständig innerhalb des ausgewiesenen Gefahrenbereichs liegen. Falls sie bis auf die untere Grenze des Gefahrenbereichs reichen, müssen sie genau mit der unteren Linie der Gefahrenzone übereinstimmen. Ihre obere Grenze muss zudem genau mit der Schutzbaute übereinstimmen, die für die Abminderung verantwortlich ist und die in der kantonalen Datenbank der Schutzbauten definiert ist (SIRS-OP).

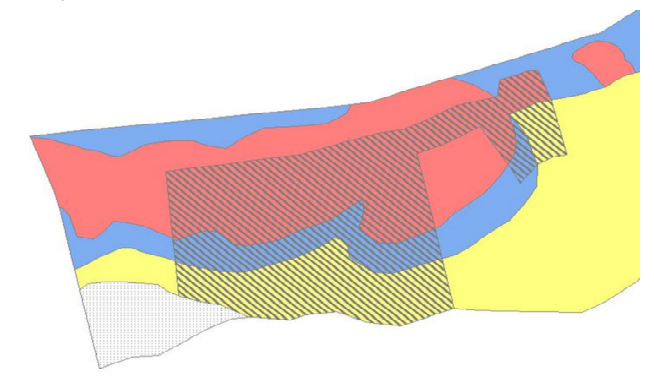

*Abbildung 3 : Beispiel für die Darstellung der verminderten Gefährdung (schwarz schraffiert)* 

### **6. Erwartete Resultate: Lawine**

Die erwarteten Resultate umfassen die Daten, die im vorgenannten Objektverzeichnis aufgeführt sind. Konkret sind dies folgende Shapefiles:

- Der Studienperimeter (bei Bedarf ist dieser anzupassen)
- Die Intensitätskarten für die verschiedenen Wiederkehrperioden und getrennt nach den Unterprozessen, gemäss Pflichtenheft.
- Die Gefahrenkarten, die gegebenenfalls auch die Gebiete mit Gefahrenhinweis umfassen.

#### **6.1 Studienperimeter**

Der ursprünglich von den Ingenieuren der DNAGE definierte Studienperimeter muss allenfalls angepasst werden, um die Gesamtheit des tatsächlich von dem Gefahrenprozesse betroffene Gebiet darzustellen (z. B. Anrissgebiet, Transitgebiet und Auslaufgebiet).

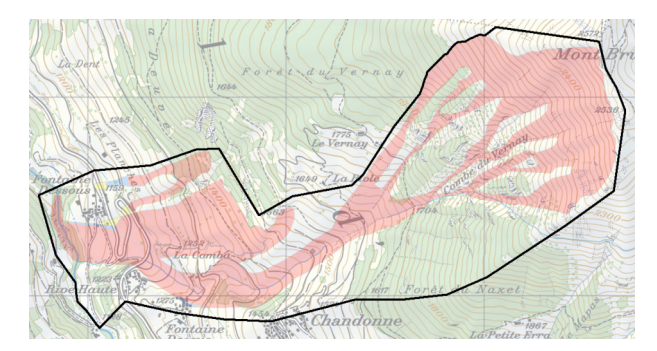

*Abbildung 4: Studienperimeter, schwarz dargestellt*

#### Gesamtstudie

Bei Gesamtstudien (vgl. § 2, Standardfall), unterscheidet man 2 Perimetertypen:

- Detailperimeter: wird normalerweise für die Bauzone, allenfalls auch für die Maiensässzone und die Hauptzufahrtsstrassen angewandt.
- Gefahrenhinweisperimeter: wird normalerweise für die Gebiete ausserhalb der Bauzone angewandt.

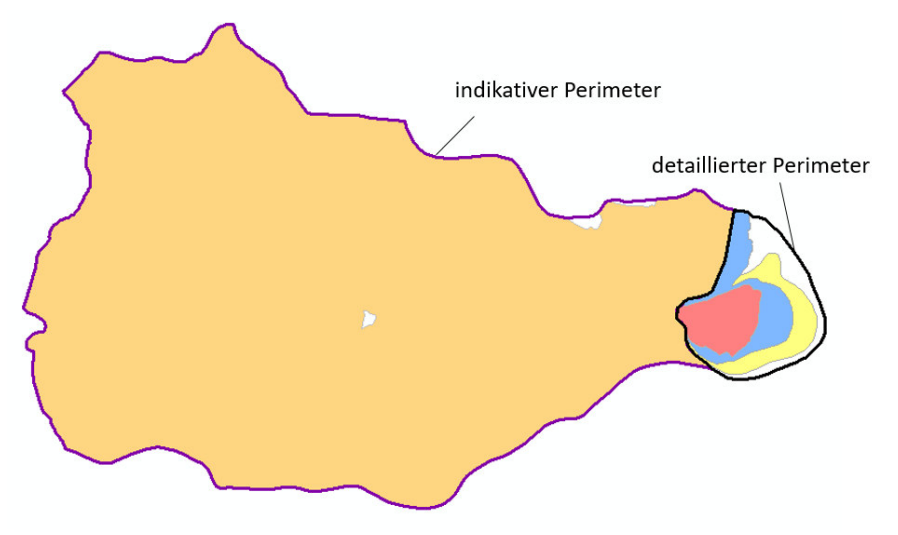

*Abbildung 5 : Unterscheidung zwischen dem Gefahrenhinweisperimeter (périmètre indicatif) und dem Detailperimeter (périmètre détaillé)* 

#### Gutachten / Expertise

Gutachten / Expertisen sind in der Regel nicht dazu bestimmt, die Gefahrenkarte zu ändern, sondern die Gefährdung in einem bestimmten Abschnitt genauer zu überprüfen. Falls aus dieser Expertise die Notwendigkeit einer Teilanpassung der Gefahrenkarte resultiert, muss durch den Auftragnehmer ein detaillierter Studienperimeter definiert und geliefert werden.

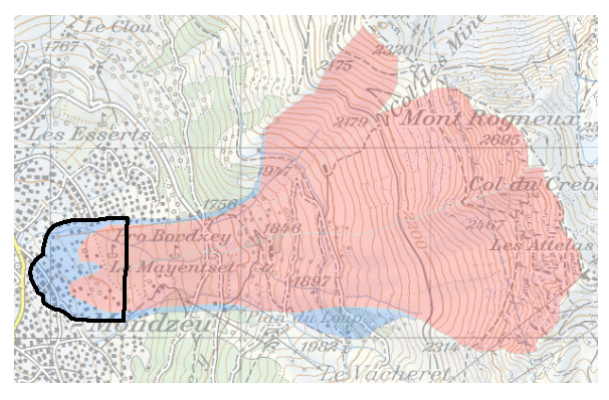

*Abbildung 6: schwarz dargestellt ist der Detailperimeter einer Expertise.* 

# **6.2 Intensitätskarten**

Die Intensitätskarten sind die Grundlage für den Erhalt der Gefahrenkarten.

Die für die Intensitätskarten definierten Wiederkehrzeiten variieren je nach Art des untersuchten Unterprozesses, aber soweit möglich und insbesondere für die Bauzonen sollten die Intensitätskarten für die Wiederkehrdauer T30, T100 und T300 und T extrem erstellt werden.

Die Intensitätskarten sind pro Unterprozess und für jede Wiederkehrdauer in einer entsprechenden Feature-Class zu erstellen.

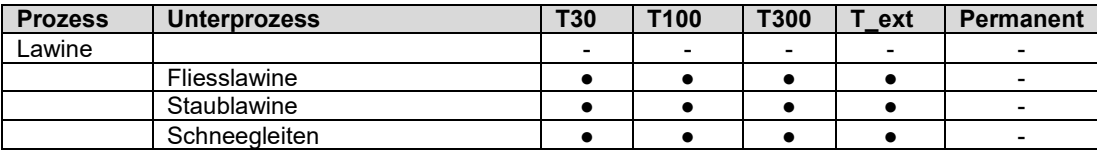

*Tabelle 1: Liste der Intensitätskarten, die gemäss Vorgaben des zuständigen Ingenieurs der DNAGE zu liefern sind* 

#### Gesamtstudie

Im Studienperimeter der normierten Gefahr müssen die Intensitätskarten für jedes einzelne Lawinencouloir erstellt werden.

Die Gebiete mit dem Wert "keine Einwirkung" müssen nicht digitalisiert werden, diese werden automatisch generiert (Differenz zwischen Studienperimeter und definierter Intensitätsstufe). **Sich im Studienperimeter befindende Gebiete ohne zugeteilte Intensität für eine bestimmte**  Wiederkehrperiode und einen bestimmten Unterprozess werden als Gebiete mit "keiner **Einwirkung" ausgeschieden.** 

Im Gefahrenhinweisperimeter müssen die Intensitäten demgegenüber nicht bestimmt werden.

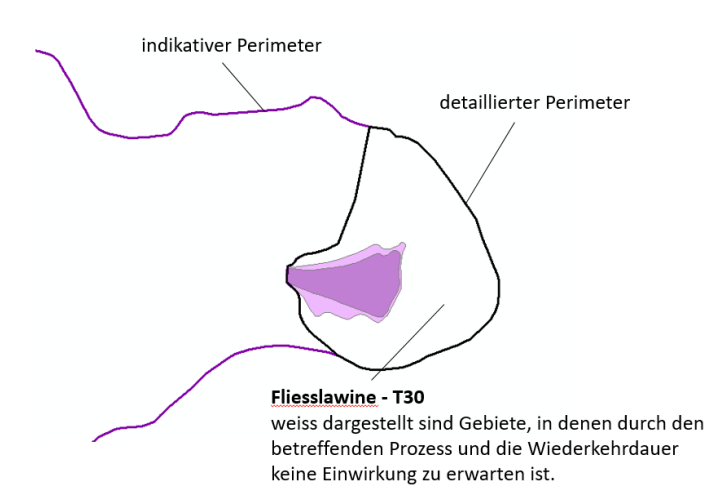

*Abbildung 7 : Innerhalb des Detailperimeters muss die Intensität der Lawine für jede Wiederkehrdauer und jeden Teilprozess pro Lawinencouloir festgelegt werden. Im vorliegenden Beispiel handelt es sich um die Intensität einer 30-jährlichen Fliesslawine.* 

#### Gutachten / Expertise

Falls im Rahmen eines Gutachtens (vgl. §2) auch die Intensitätskarten erstellt werden, sind die bestehenden Intensitätskarten zu übernehmen. Die Daten der bereits bestehenden Intensitätskarten werden von der DNAGE geliefert. Der Auftragnehmer hat die Intensitätskarten nur innerhalb des Studienperimeters der Expertise zu ändern. Der DNAGE ist aber abschliessend die Gesamtheit des Lawinencouloirs abzugeben.

### **6.3 Gefahrenkarten**

Die Überführung der Intensitätskarten in die Gefahrenkarten erfolgt gemäss den diesbezüglichen Richtlinien des Bundes, basierend auf den nachfolgenden Intensität-Wahrscheinlichkeit Diagrammen (oder Gefahrenkarten-Matrix):

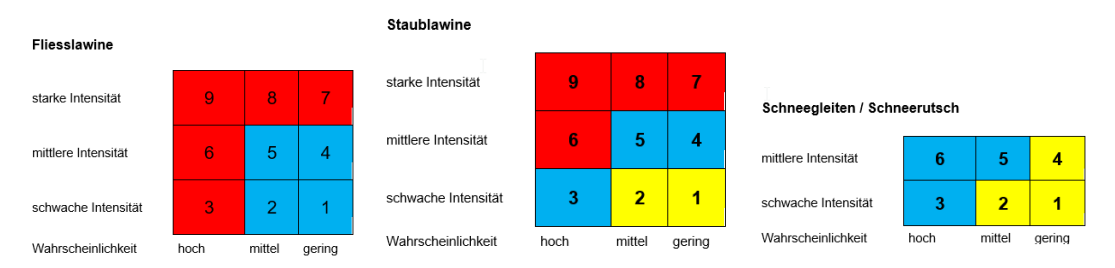

*Abbildung 8: Intensitäts-Wahrscheinlichkeits-Diagramme für die einzelnen Unterprozesse Lawine* 

Dem Auftragnehmer wird empfohlen, hierzu das von der DNAGE entwickelte ArcToolbox-Werkzeug zu benutzen (vgl. §9).

Die "nicht gefährdeten" Gebiete müssen nicht als Polygone erfasst werden. **Sich im Studienperimeter befindende Gebiete ohne zugeteilte Gefährdung werden als "nicht gefährdet" ausgeschieden.** Diese Polygone mit der Bezeihnung "nicht gefährdet" werden von der DNAGE im Rahmen der späteren Erstellung der synoptischen Gefahrenkarte generiert.

Die Gefahrenkarte und ihr Perimeter müssen so gestaltet werden, dass sie sich optimal in die bereits bestehenden Gefahrenkarten integrieren lassen. Ungereimtheiten mit den angrenzenden Lawinencouloirs der früheren Studien müssen von Fall zu Fall und in Absprache mit dem zuständigen Ingenieur der DNAGE analysiert werden.

#### Gutachten / Expertise

Auch wenn das Untersuchungsgebiet einer Expertise auf einen kleinen Teil einer früheren Gesamtstudie beschränkt ist, muss die Gefahrenkarte für die Gesamtheit des Lawinencouloirs geliefert werden.

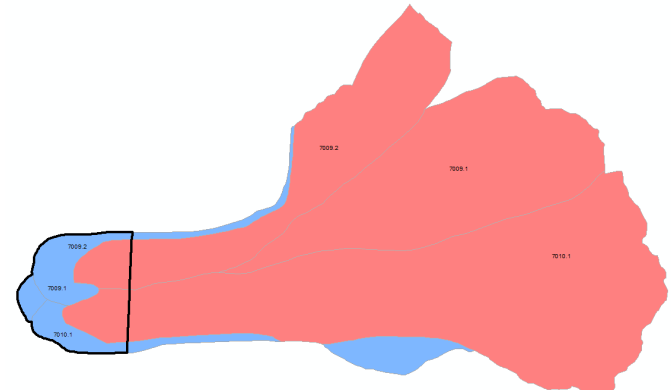

*Abbildung 9: Beispiel einer Gefahrenkarte eines Lawinencouloirs, die im Rahmen einer Expertise zu liefern ist. Schwarz dargestellt ist der Detailperimeter der Expertise.* 

# **7. Erwartete Resultate: Geologie**

Die erwarteten Resultate umfassen die Daten, die im Objektverzeichnis aufgeführt sind. Konkret sind dies folgende Shapefiles:

- Der Studienperimeter (bei Bedarf ist dieser anzupassen)
- Die Intensitätskarten für die verschiedenen Wiederkehrperioden und getrennt nach den Unterprozessen, gemäss Pflichtenheft.
- Die Trefferwahrscheinlichkeiten für den Prozess Sturz.
- Die Gefahrenkarten, die gegebenenfalls auch die Gebiete mit Gefahrenhinweis umfassen.

# **7.1 Studienperimeter**

Der ursprünglich von den Ingenieuren der DNAGE definierte Studienperimeter muss allenfalls angepasst werden, um das gesamte Gebiet darzustellen, für das der Gefahrenprozess / Phänomen relevant ist.

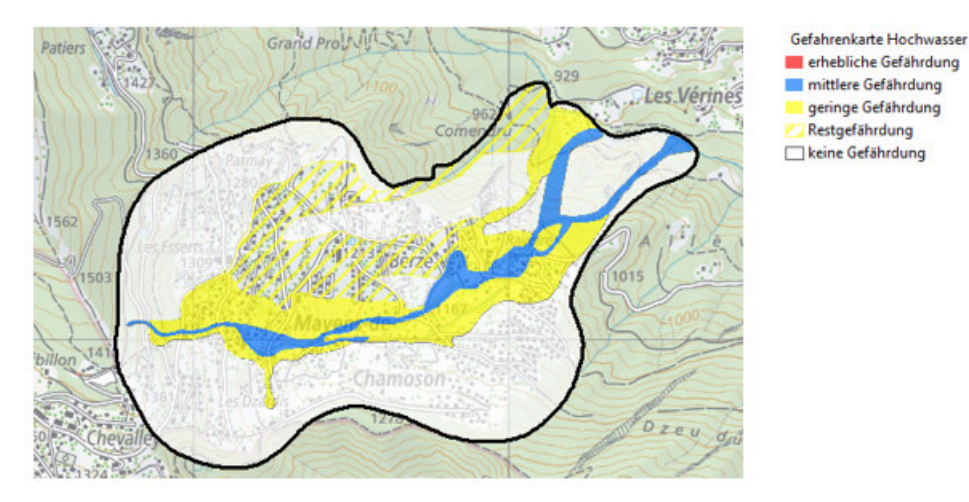

*Abbildung 10: Studienperimeter, schwarz dargestellt*

#### **7.2 Intensitätskarten**

Intensitätskarten sind eines der Berechnungselemente zur Erstellung von Gefahrenkarten.

Die für die Intensitätskarten definierten Wiederkehrzeiten variieren je nach Art des untersuchten Prozesses, aber soweit möglich und insbesondere für die Bauzonen sollten die Intensitätskarten für die Wiederkehrdauer T30, T100 und T300 und gegebenenfalls T extrem erstellt werden.

Zu beachten ist, dass bei permanenten Rutschungen und Einstürzen der Prozess permanent ist und es keine Wiederkehrzeiten gibt.

Die Intensitätskarten sind pro Unterprozess und für jede Wiederkehrdauer in einer entsprechenden Feature-Class zu erstellen.

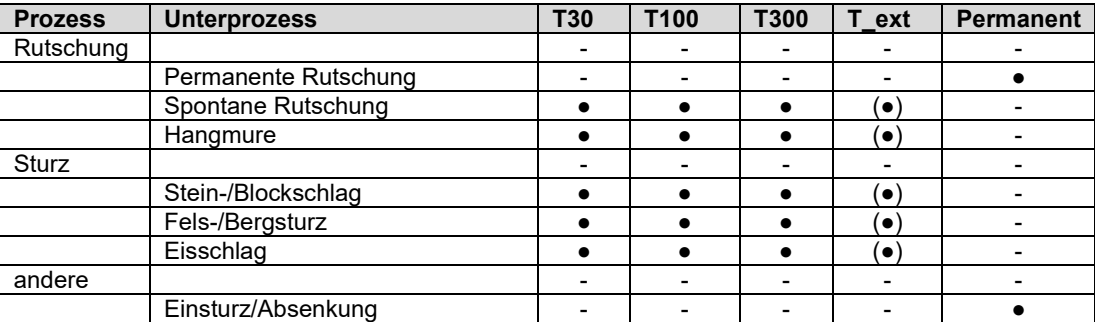

*Tabelle 2: Liste der Intensitätskarten, die gemäss Vorgaben des zuständigen Ingenieurs der DNAGE zu liefern sind* 

Innerhalb des Studienperimeters muss zwingend jedem Punkt eine Intensität, oder falls zutreffend, keine Intensität, zugewiesen werden. In Gefahrenhinweisgebieten werden demgegenüber keine Intensitäten definiert.

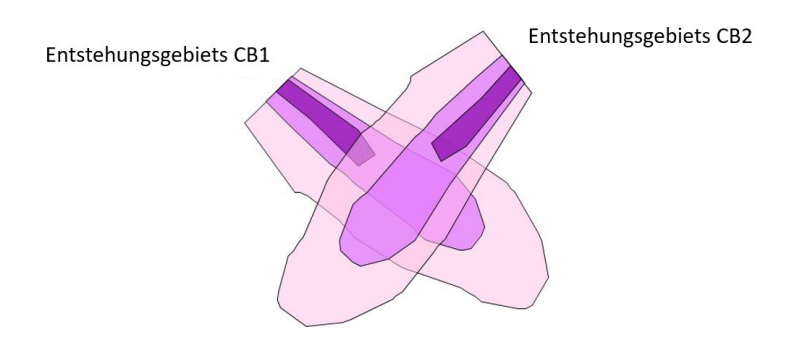

*Abbildung 11: Beispiel für die Überlagerung von Perimetern der Intensitätskarte, die auf unterschiedliche Entstehungsgebiete zurück zu führen ist.* 

# **7.3 Trefferwahrscheinlichkeit**

Für den Prozess Fels-/Bergsturz, Stein-/Blockschlag und Eisschlag müssen die Trefferwahrscheinlichkeiten festgelegt werden, dies um die Eintretenswahrscheinlichkeit (= Trefferwahrscheinlichkeit x Ablösewahrscheinlichkeit (Gefährlichkeit)) gemäss der Methode Matterock berechnen zu können.

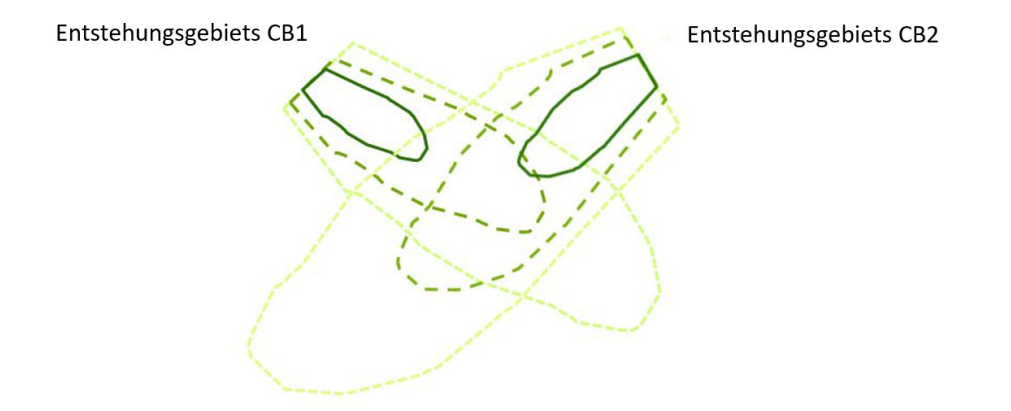

*Abbildung 12: Beispiel einer Überlagerung von Trefferwahrscheinlichkeiten aus unterschiedlichen Entstehungsgebieten.*

# **7.4 Gefahrenkarten**

Die Überführung der Intensitätskarten in die Gefahrenkarten erfolgt gemäss den diesbezüglichen Richtlinien des Bundes, basierend auf den nachfolgenden Intensitäts-Wahrscheinlichkeits-Diagrammen:

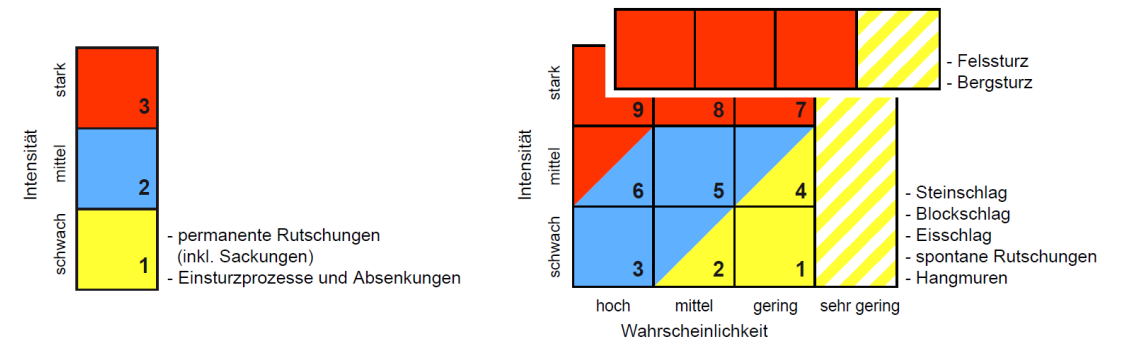

*Abbildung 13: Intensitäts-Wahrscheinlichkeits-Diagramme in Zusammenhang mit geologischen Prozessen* 

Für den Prozess Sturz ist die Methode Matterock anzuwenden. Insbesondere bei Felsstürzen ist die neue Methodik aus der Wegleitung " Kartographie der Felssturzgefahr im Wallis " (Version vom 12.05.2022) anzuwenden.

Jedem Punkt innerhalb des Studienperimeters muss eine Gefahrenstufe und eine Nummer aus dem Intensität-Wahrscheinlichkeit Diagramm, oder falls zutreffend, keine Gefährdung oder Gefahrenhinweis, zugewiesen werden.

Nach der Erstellung einer Schutzbaute ist es für geologische Gefahren möglich, unterhalb dieser Schutzbaute Gefahrenbereiche mit verminderter Gefährdung (schwarz schraffiert) auszuscheiden. Diese Gebiete müssen in derselbe Feature-Class wie die Gefahrenstufen digitalisiert werden. Polygone mit verminderter Gefährdung müssen vollständig innerhalb des ausgewiesenen Gefahrenbereichs liegen. Falls sie bis auf die untere Grenze des Gefahrenbereichs reichen, müssen sie genaue mit der unteren Linie der Gefahrenzone übereinstimmen. Ihre obere Grenze muss genau der jeweiligen Schutzbaute entsprechen, die für die Abminderung relevant ist und die in der kantonalen Datenbank der Schutzbauten definiert ist.

Im **Gefahrenhinweisbereich** muss präzisiert werden, ob der Gefahrenhinweis **bestätigt ist** oder **vermutet wird**.

Für den Gefahrenprozess Fels-/Bergsturz können gemäss dem oben aufgeführten Intensitäts-Wahrscheinlichkeits-Diagramm einzig die Gefahrenstufen «erheblich» oder «Restgefährdung» zugeteilt werden.

# **8. Erwartete Resultate: Hydrologie**

Die erwarteten Resultate umfassen die Daten, die im Objektverzeichnis aufgeführt sind. Konkret sind dies folgende Shapefiles:

- der Studienperimeter
- die Intensitätskarten für die verschiedenen Wiederkehrperioden und getrennt nach den Unterprozessen, gemäss Pflichtenheft
- die Gefahrenkarte, die gegebenenfalls auch die Gebiete mit Gefahrenhinweis umfasst

#### **8.1 Studienperimeter**

Der Studienperimeter jeder Gefahrenzone muss digitalisiert werden, um eine klare Unterscheidung zwischen nicht gefährdeten (weissen) und nicht untersuchten Gebieten zu ermöglichen.

Zu beachten ist, dass das Untersuchungsgebiet des Gefahrenprozesses/-phänomens grösser sein kann als der Studienperimeter, für den die Gefahrenkarte verlangt resp. erstellt werden soll. Meistens muss für die Erstellung einer hydrologischen Gefahrenkarte bei den Grundlagen nämlich das gesamte Einzugsgebiet berücksichtigt werden.

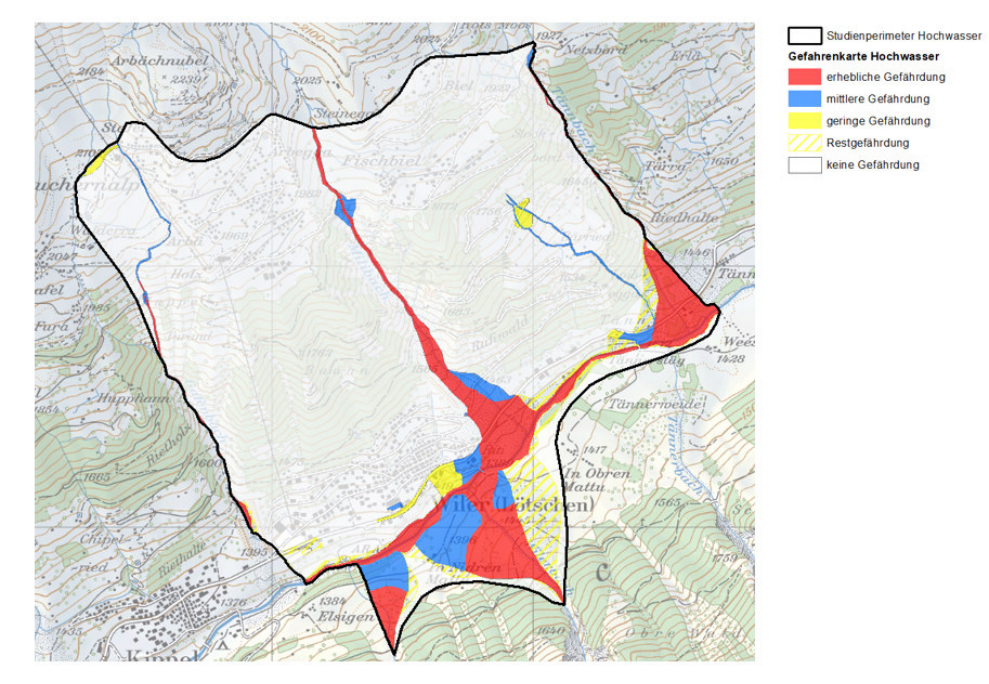

*Abbildung 14: der Studienperimeter ist schwarz dargestellt* 

#### **8.2 Intensitätskarten**

Die Intensitätskarten sind die Grundlage für die Erstellung der Gefahrenkarten.

Die Intensitätskarten geben pro Gefahrenprozess die zu erwartenden Intensitäten und pro Wahrscheinlichkeitsklasse (hoch, mittel, gering, sehr gering) an.

Normalerweise wird pro Wiederkehrperiode eine sog. «synoptische» Intensitätskarte erstellt und die Polygone der verschiedenen Intensitäten aller Unterprozesse werden in einer einzigen Feature-Class mit der Bezeichnung INTENSITE\_SYNOPTIQUE dargestellt. Bei Bedarf oder auf Verlangen des zuständigen Ingenieurs der DNAGE müssen diese Intensitätspolygone aber separat nach den einzelnen Unterprozessen (Überschwemmung, Übermurung, Ufererosion) erstellt werden.

Die Intensitätskarten sind obligatorisch für die 4 vorgehend erwähnten Wahrscheinlichkeitsklassen. Diese entsprechen in den meisten Fällen den nachfolgenden Wiederkehrperioden: HQ30, HQ100, HQ300 und EHQ.

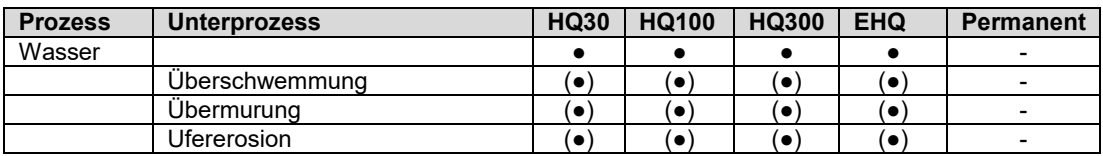

*Tabelle 3 : Liste der Intensitätskarten, die gemäss Vorgaben des zuständigen Ingenieurs der DWFL zu liefern sind* 

Innerhalb des Studienperimeters muss zwingend jedem Punkt eine Intensität, oder falls zutreffend, keine Intensität, zugewiesen werden. In Gefahrenhinweisgebieten werden demgegenüber keine Intensitäten definiert.

# **8.3 Gefahrenkarten**

Die Überführung der Intensitätskarten in die Gefahrenkarten erfolgt gemäss den diesbezüglichen Richtlinien des Bundes, basierend auf dem nachfolgenden Intensitäts-Wahrscheinlichkeits-Diagramm:

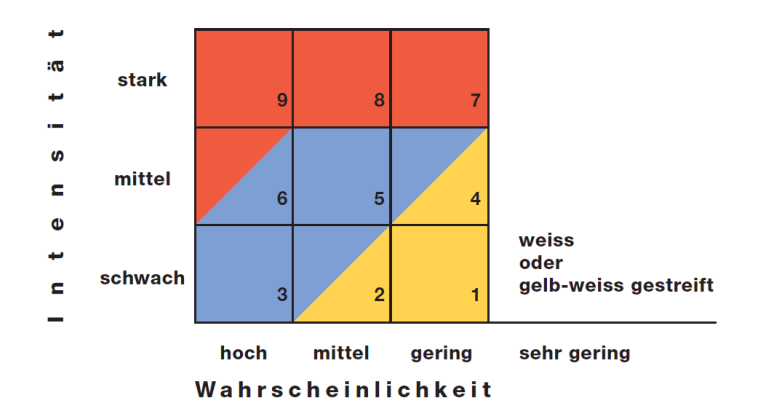

*Abbildung 15 : Intensitäts-Wahrscheinlichkeits-Diagramm für hydrologische Prozesse* 

Jedem Punkt innerhalb des Studienperimeters muss eine Gefahrenstufe und eine Nummer aus dem Intensitäts-Wahrscheinlichkeits-Diagramm, oder falls zutreffend, keine Gefährdung oder Gefahrenhinweis, zugewiesen werden.

# **9. Zur Verfügung stehende Werkzeuge**

# **9.1 Werkzeug zur Überführung der Intensitätskarten in die Gefahrenkarte / -couloir**

Um den Auftragnehmern eines Mandates die Arbeit zu erleichtern, hat die DNAGE ArcToolbox Werkzeuge (ESRI) entwickelt, die für jeden Prozess die automatische Überführung der Intensitätskarten in die Gefahrenkarte gemäss den Vorgaben der Intensitäts-Wahrscheinlichkeits-Diagrammen des Bundes erlauben. Für die Nutzung dieser Werkzeuge muss ArcGis 10.4 verwendet werden.

Mit den Werkzeugen können auch die Attribute «AUTEUR» und «MANDATAIRE» bearbeitet werden.

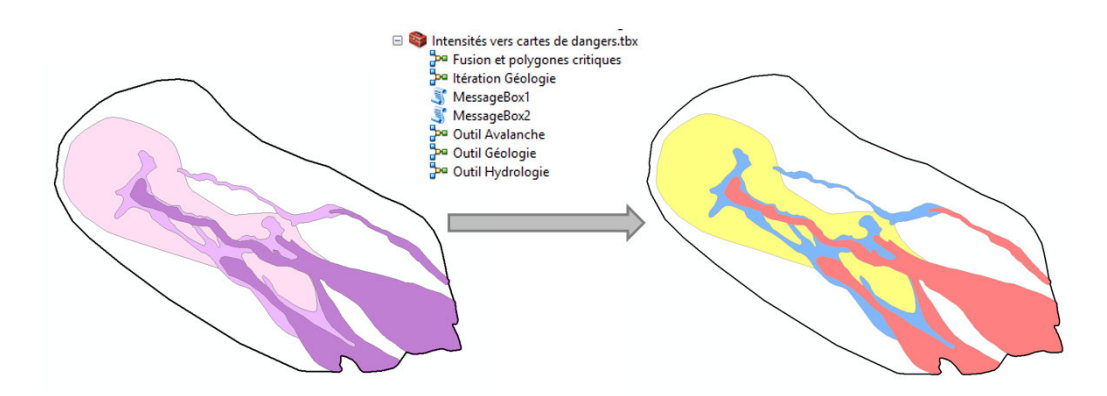

*Abbildung 16: Überführung einer Intensitätskarte in eine Gefahrenkarte.* 

Die Werkzeuge, die unter der Internetseite https://www.vs.ch/web/sdana/cartes-de-danger verfügbar sind, sind via ArcToolbox zu installieren: Toolbox hinzufügen  $\rightarrow$  Intensités vers cartes de dangers.

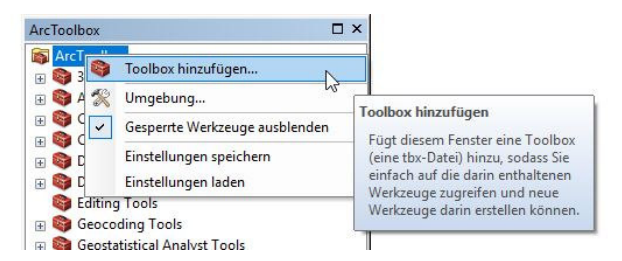

*Abbildung 17: Installation eines ArcToolbox Werkzeugs in ArcMap* 

Sobald die Feature-Classes "INTENSITE\_[PERIODE]\_[SSPROCESSUS]" und "PROBABILITE\_ATTEINTE\_[PERIODE]\_[SSPROCESSUS]" (nur für den Prozess Sturz) erstellt sind, kann das Werkzeug für den jeweils zu bearbeitenden Gefahrenprozess gestartet werden.

#### Lawinen

Bei den Lawinenprozessen muss für jedes Lawinencouloir auch die Lawinennummer «NUM\_COULOIR» eingegeben werden. Falls bestehend muss diese Nummer aus dem bestehenden Kataster übernommen werden. Falls noch keine Nummer vorhanden ist, so muss der Auftragnehmer eine provisorische Nummer erstellen. Die definitive Nummer wird dann später durch die DNAGE zugeteilt.

#### Geologie

Falls es bei den Prozessen Fels-/Bergsturz, Stein-/Blockschlag und Eisschlag innerhalb der Feature-Class "INTENSITE\_[PERIODE]\_[SSPROCESSUS]" zu einer Überlagerung von Polygonen kommt, die aus unterschiedlichen Gefahrengebieten / Prozessquellen stammen, so muss in der Feature-Class "INTENSITE\_[PERIODE]\_[SSPROCESSUS]" und "PROBABILITE\_ATTEINTE\_[PERIODE]\_[SSPROCESSUS]" beim Attribut SOURCE jedem Entstehungsgebiet eine eigene Nummer zugeteilt werden.

#### Hydrologie

Bei den hydrologischen Prozessen werden die «synoptischen» Intensitätskarten pro Wiederkehrperiode ergänzend zu den Polygonen der Gefahrenkarte erstellt, falls die Intensitätsstufen getrennt nach den einzelnen Prozessen erhoben worden sind.

#### Nummern der Intensitäts-Wahrscheinlichkeits-Diagramme

Bei einzelnen Gefahrenprozessen erlaubt das Intensitäts-Wahrscheinlichkeits-Diagramm bei bestimmten Nummern die Zuteilung zu 2 unterschiedlichen Gefahrenstufen.

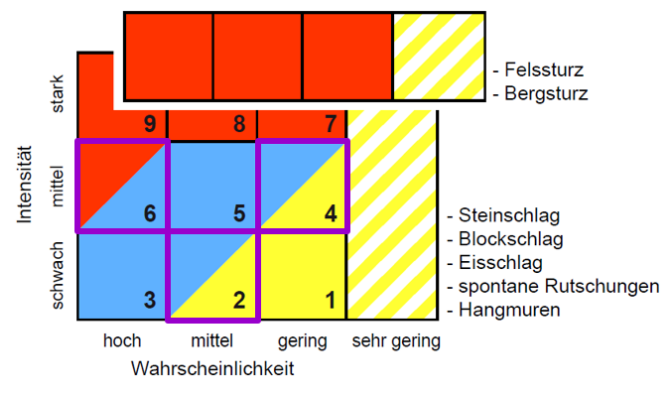

*Abbildung 18 : im obigen Intensitäts-Wahrscheinlichkeits-Diagramm ist es in den rosa markierten Feldern mit den Nummern 2, 4 und 6 möglich, 2 unterschiedliche Gefahrenstufen zuzuteilen.* 

Im Falle der Auswahlmöglichkeit bei den Gefahrenstufen (Mischfelder in der Gefahrenkartenmatrix) muss die definitive Gefahrenstufe vom Auftragnehmer im Nachhinein für die nachstehenden provisorischen Attribute festgelegt werden:

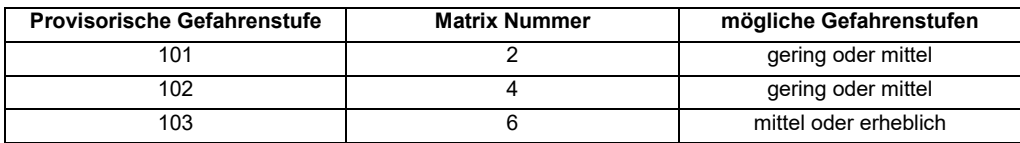

# **9.2 Werkzeug zur Zusammenführung von kritischen Polygonen**

Von der DWFL wird ein zweites Werkzeug zur Verfügung gestellt, dass die nachfolgenden Aktionen ermöglicht:

- Zusammenführen von Polygonen: Dieser Schritt besteht aus dem Zusammenführen benachbarter Polygone mit gleichem Gefährdungsgrad und gleicher Matrizenzahl in der Feature-Class der Gefahrenpolygone. Dadurch werden kleine, nebeneinanderliegende Polygone vermieden.
- Erkennung von kritischen Polygonen (Kleinstflächenbereinigung): Diese Funktion ermöglicht die Identifizierung von kritischen oder Warn-Polygonen durch die Erstellung eines zentralen Markierungspunktes gemäss der nachfolgenden Tabelle:

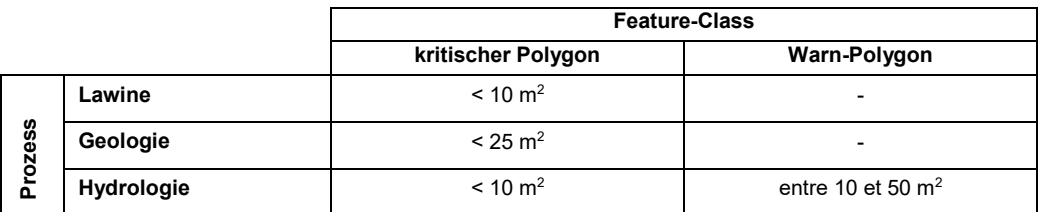

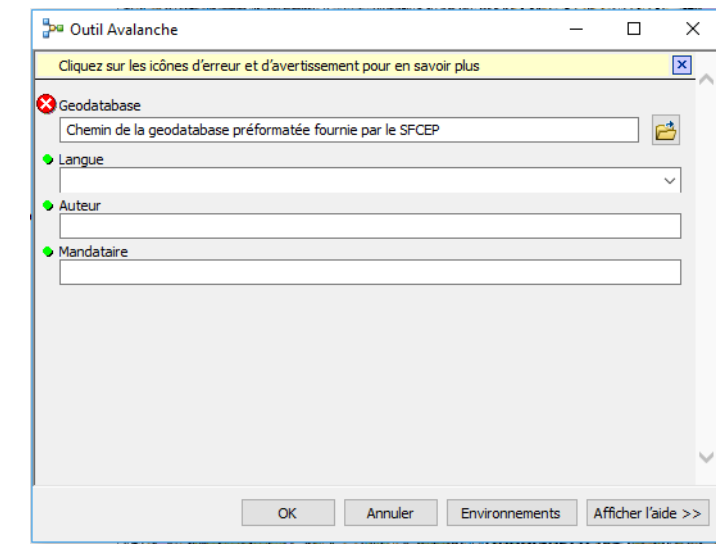

# **10. Tipps und Tricks**

Die nachfolgenden Tipps und Tricks gelten nur für ArcGIS Nutzer.

#### **Erstellung von Polygonen**

Um topologische Fehler zu vermeiden, wird empfohlen, mit Linien (Line-Feature-Class) zu arbeiten und dann die Polygone aus diesen Linien zu konstruieren. Es ist möglich, hierzu das Tool "Build to Polygon" der kostenpflichtigen Erweiterung ETGeoWizard zu verwenden.

Nach der Erstellung der Polygone ist es auch möglich, mit dem Werkzeug «Autocomplete selected polygon» Änderungen vorzunehmen. Mit Hilfe dieses Tools ist es möglich, eine neue Fläche zu digitalisieren und gleichzeitig perfekt an eine andere Fläche anzupassen, die in einem anderen Layer mit Filter selektioniert wurde.

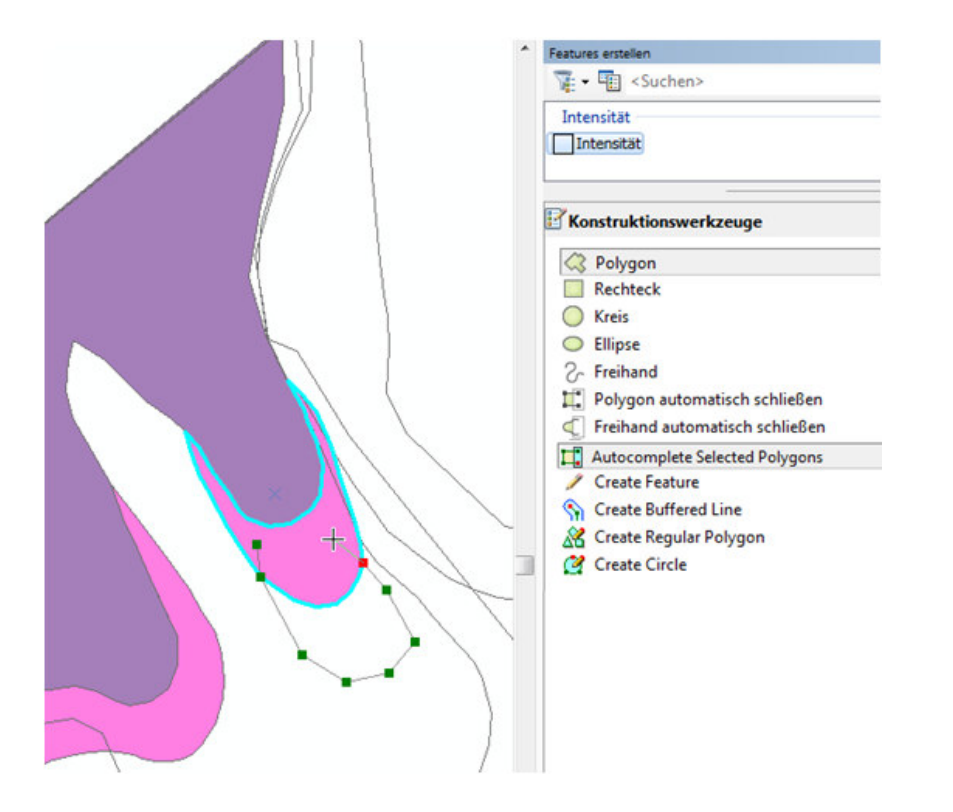

Das Werkzeug «An Shape ausrichten» in der Werkzeugleiste «Erweiterte Bearbeitung» kann genutzt werden, um festgestellte Digitalisierungsfehler zu beheben. Dieses Werkzeug ermöglicht es, die Ränder zwischen 2 benachbarten Polygonen zu bereinigen, indem die gemeinsamen Stützpunkte genau miteinander verbunden werden. Damit können Lücken oder Überlappungen zwischen den beiden Polygonen bis zu einem durch den Benutzer vordefinierten Toleranzwert vermieden werden.

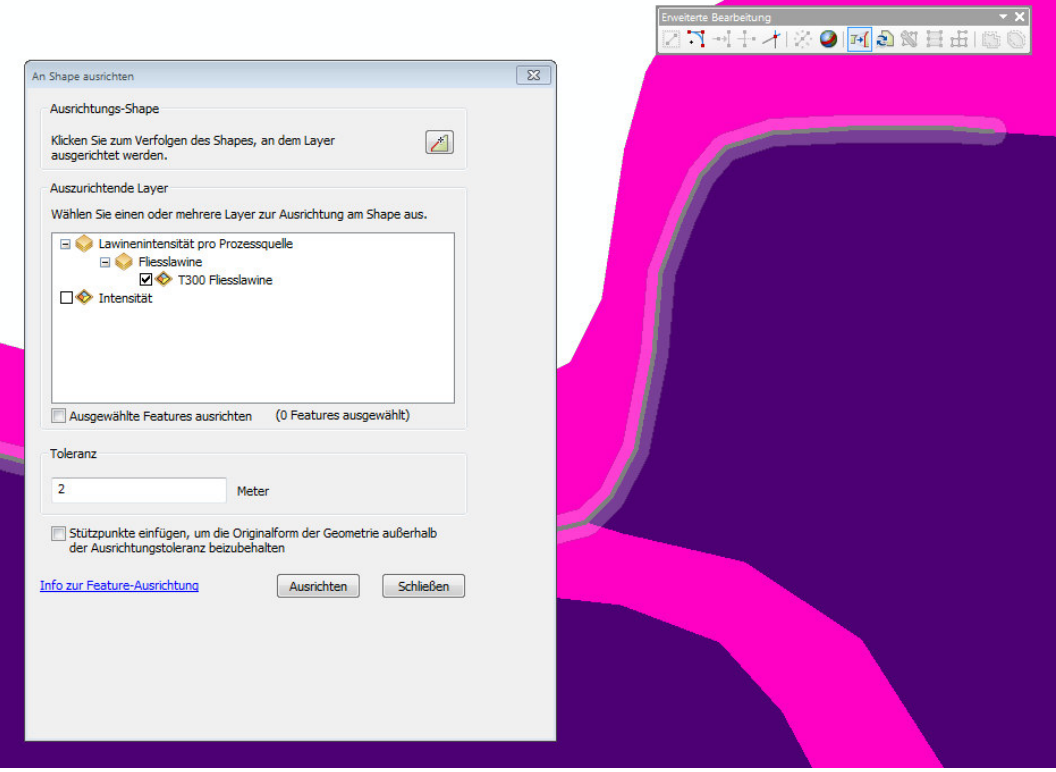

#### **Bereinigung von Polygonen**

Mit dem Werkzeug "Clean Polygon Layer" der kostenpflichtigen Erweiterung ETGeoWizard können Polygone automatisch bereinigt werden, indem man einen Toleranzabstand zwischen den Polygonen festlegt.

#### **Erstellen von mehrteiligen Polygonen**

Wählen Sie im Editiermodus nicht zusammenhängende Polygone aus, dann wählen Sie im Reiter "Geoverarbeitung" das Werkzeug "**Zusammenführen**" (Merge). Dies ermöglicht es Ihnen, zwei oder mehrere Polygone zu einem einzigen zu kombinieren. Die Datentabelle wird automatisch aktualisiert.

#### **Darstellung**

Für eine korrekte Darstellung der endgültigen Karten wird empfohlen, «.lyr» Dateien zu nutzen. Ist dies nicht der Fall, muss darauf geachtet werden, dass die Symbologie über die Schaltfläche «Erweitert» des Reiters «Symbolisierung» sauber hierarchisiert wird, um die höchsten Gefahrenstufen zuoberst anzuzeigen. Dadurch werden bei Überlagerungen von Gefahrenstufen die tieferen Gefahrenstufen nicht mehr angezeigt.

# **11. Beilagen**

- vorformatierte ArcGIS Geodatabase<br>• vorformatierte GeoPackage OpenSo
	- vorformatierte GeoPackage OpenSource
- Darstellungsvorlage<br>• ArcToolbox Werkzel
- ArcToolbox Werkzeug zur Erzeugung der Gefahrenkarten oder Gefahrencouloirs auf Basis der Intensitätskarten
- ArcToolbox Werkzeug zur Zusammenführung von kritischen Polygonen
- Symbolisierung (.lyr Datei)
- Wegleitung " Kartographie der Felssturzgefahr im Wallis " (Version vom 12.05.2022)